Escrito por Cristina Villoria Domingo, 18 Outubro 2009 13:27

There are no translations available. Introducción a la programación con el lenguaje C usando el entorno de trabajo Dev-C. **Int**

# **roducción a la programación con el lenguaje C usando el entorno de trabajo Dev-C. Nociones básicas de programación**

Antes de empezar a programar en un lenguaje determinado hay que conocer una serie de conceptos básicos comunes a todos estos lenguajes.

Para empezar debemos definir que es un programa. Un programa puede entenderse como la forma de expresar la solución a un problema de manera que sea comprensible para el ordenador. En otras palabras, un programa es un conjunto ordenado de instrucciones que se dan a la computadora indicando el conjunto de operaciones o tareas que se desea llevar a cabo.

Una instrucción es un conjunto de símbolos que representa una orden de operación o tratamiento para el ordenador.

A la hora de crear un programa, hay que tener en cuenta los siguientes pasos:

- 1- Realizar un análisis del problema definiendo los requisitos a los que se deben dar solución
- 2- Diseñar y verificar el algoritmo que se va a seguir para solucionar el problema

3- Se codifica el algoritmo diseñado anteriormente en un lenguaje de programación

4- Se traduce el código fuente escrito a código maquina empleando compiladores, generándose de esta manera el programa ejecutable por el ordenador.

Escrito por Cristina Villoria Domingo, 18 Outubro 2009 13:27

5- Se comprueba que el programa generado funciona correctamente. En caso de encontrar algún error, se depura el código (solución a los problemas)

6- Se realiza la documentación del programa realizado.

## **¿Qué es el lenguaje de programación C?**

El lenguaje de programación C es un lenguaje de alto nivel que se puede caracterizar por los siguientes puntos:

Es de propósito general, esto significa que puede ser usado tanto para el desarrollo de sistemas operativos como para programas científicos, programas de aplicación o programas de educación y juegos.

· Posee una alta transportabilidad ya que los programas escritos en C pueden ser llevados de un tipo de ordenador a otro y funcionarán. Los cambios que hay que realizar son mínimos.

Como solo tiene 32 palabras reservadas se dice que es compacto.

Los compiladores generan ejecutables más pequeños porque por norma general, los programas escritos en lenguaje C poseen menos líneas de código que otros lenguajes de programación de alto nivel.

El lenguaje de programación C es un lenguaje imperativo o procedimental. Esto significa que indica secuencias de acciones con el fin de llegar a un objetivo. Generalmente los lenguajes imperativos o procedimentales contienen una parte declarativa. El lenguaje C da órdenes a la maquina.

Escrito por Cristina Villoria Domingo, 18 Outubro 2009 13:27

Es un lenguaje estructurado ya que los programas escritos con él se pueden organizar en módulos.

Su principal desventaja es que un programa puede estar escrito con tal brevedad y concisión que se vuelven casi ilegibles. Esto es debido a su versatilidad.

El compilador C trata las letras mayúsculas y minúsculas como caracteres diferentes.

## **Estructura básica de un programa en C**

Un programa escrito en el lenguaje de programación C está formado siempre por una o más funciones, una de las cuales, obligatoriamente debe ser la que representa al programa principal y se designa la palabra reservada *main*. Esta función denominada *main,* debe ir acompañada de dos llaves ({}) que determinan el principio y el fin del programa.

Todo programa escrito en el lenguaje C, necesita unos ficheros de cabecera.

En estos ficheros de cabecera, se incluyen las definiciones de muchas de las funciones que necesitamos para nuestros programas. Muchos ficheros de cabecera son propios del sistema, como es el caso de *"stdio.h", "stdlib.h", "math.h", "string.h", etc*. Tambien se pueden crear ficheros de cabecera propios de nuestro programa. Esto es, se van a crear una serie de funciones que nuestra aplicación necesitara con frecuencia o en diferentes archivos. De esta manera ahorramos líneas de código y tiempo.

Estos ficheros de cabecera se definen con la directriz *#include "fichero.h"* si el fichero es propio del proyecto, es decir, si lo hemos creado nosotros, o bien la directriz *#include*  si la librería es propia del sistema

Gracias a esta directriz, se le indica al compilador que incluya el fichero especificado en el programa fuente. Además de esta directriz

*,* existe *#define "identificador valor"*

*.*

Escrito por Cristina Villoria Domingo, 18 Outubro 2009 13:27

le indica al compilador, que cada vez que en nuestro programa aparezca *"indicador",* se sustituirá por "valor2.

Una sentencia es la mínima unidad ejecutable de un programa C. Una sentencia C consta de una palabra clave (*if, else, while, for, etc*.), expresiones, declaraciones o llamadas a funciones.

Toda sentencia simple acaba con un punto y coma (;).

Todo lenguaje de programación permite al programador introducir los comentarios que desee dentro de los ficheros fuente que contienen el código de su programa. La misión de estos comentarios es servir de explicación o aclaración sobre cómo está desarrollado el programa, de forma que pueda ser entendido por cualquier otra persona o por el propio programador un tiempo después. El compilador ignora estos comentarios siempre cuando estén expresados dentro de los símbolos *"/\*"* para indicar el comienzo del comentario y *"\*/"* para indicar el final.

Existe además otro tipo de comentario en una sola línea que únicamente va precedido por "//".

Para poder entender esto mejor, vamos a crear nuestro primer programa en lenguaje C.

## **Mi primer programa en C "Hola Mundo" usando Dev-C**

Nuestro primer programa en el lenguaje de programación C, va a consistir en escribir por pantalla la frase I Hola MundoI.

Para ello, vamos a utilizar el entorno de programación Dev-C (de distribución gratuita).

Lo primero que hay que hacer es crear un nuevo Proyecto, para ello vamos al menú File/New/Project como se indica en la siguiente figura:

Escrito por Cristina Villoria Domingo, 18 Outubro 2009 13:27

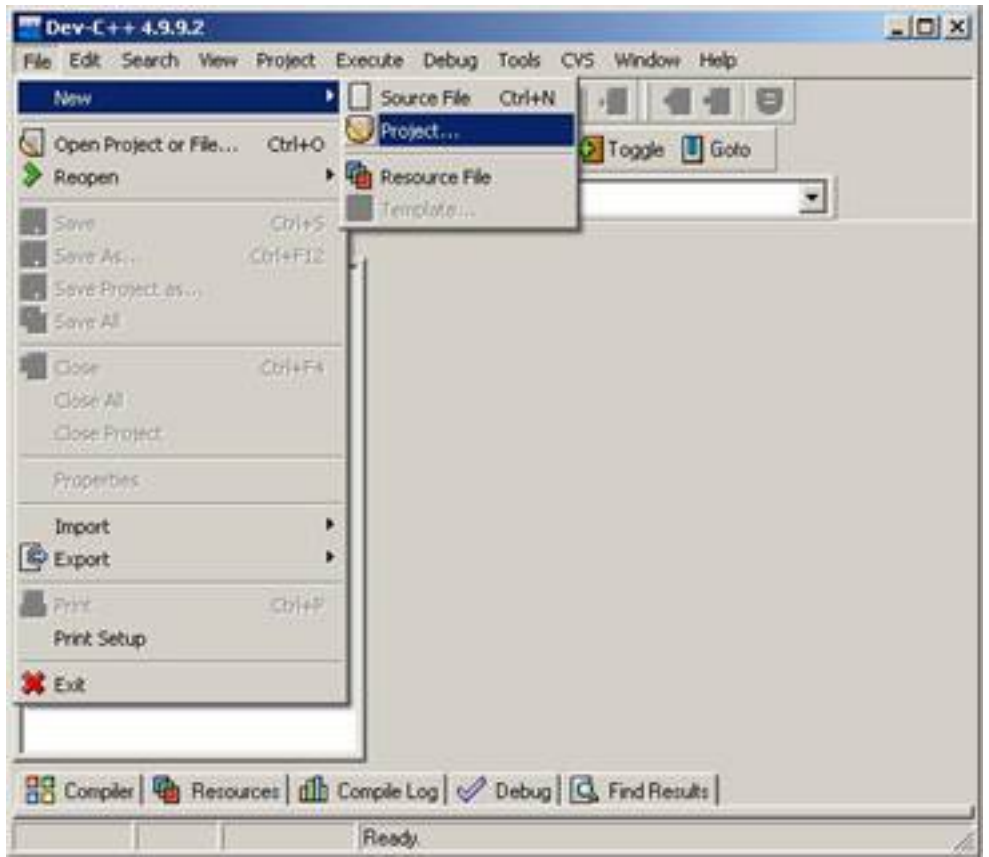

Aparecerá la siguiente ventana, donde debemos indicar el tipo de proyecto que queremos crear, el nombre del proyecto y el lenguaje de programación que se va a utilizar. En nuestro caso le indicamos que el proyecto sea Console Application, el nombre del proyecto "Hola Mundo"y marcamos la opción de C Project:

Escrito por Cristina Villoria Domingo, 18 Outubro 2009 13:27

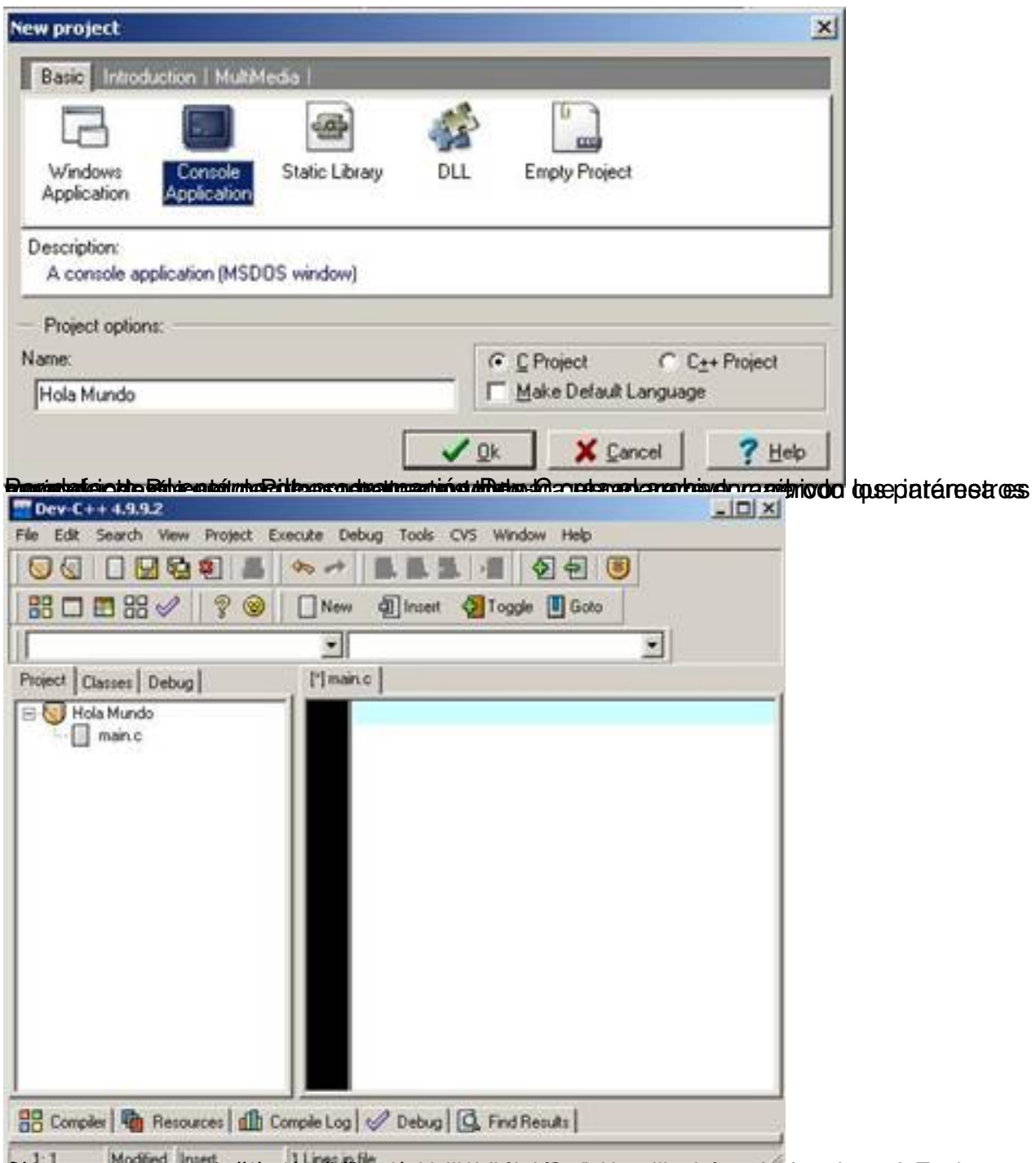

**Rubbat a the convention of the color of the provincial method of the color of the color of the color of the color of the color of the color of the color of the color of the color of the color of the color of the color of** 

Escrito por Cristina Villoria Domingo, 18 Outubro 2009 13:27

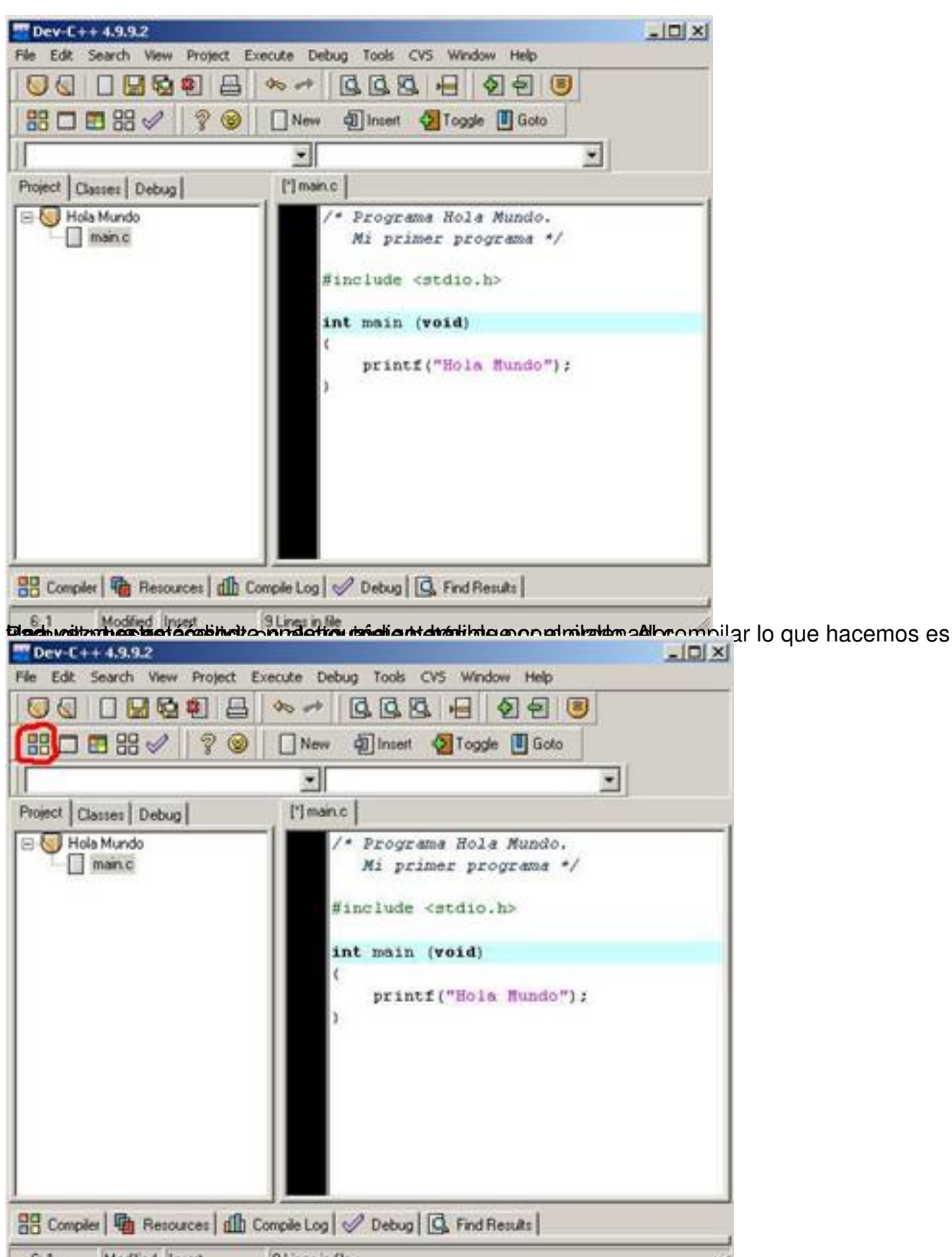

Ab pulsación este botón, nos saldrá la siguiente pantalla indicándonos el progreso de la

Escrito por Cristina Villoria Domingo, 18 Outubro 2009 13:27

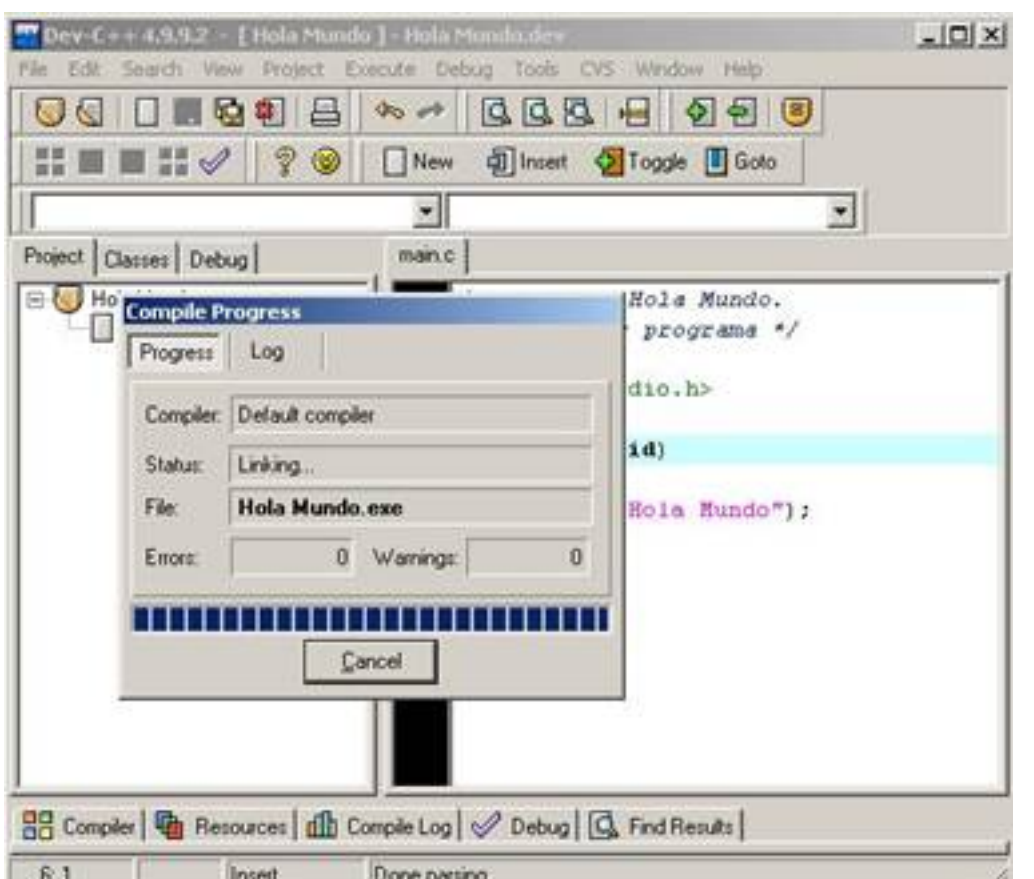

Stgretente formarten da dú de arctic, despischibanádshéme psobatha de strestre prantiquad de la najerosprá les el

Escrito por Cristina Villoria Domingo, 18 Outubro 2009 13:27

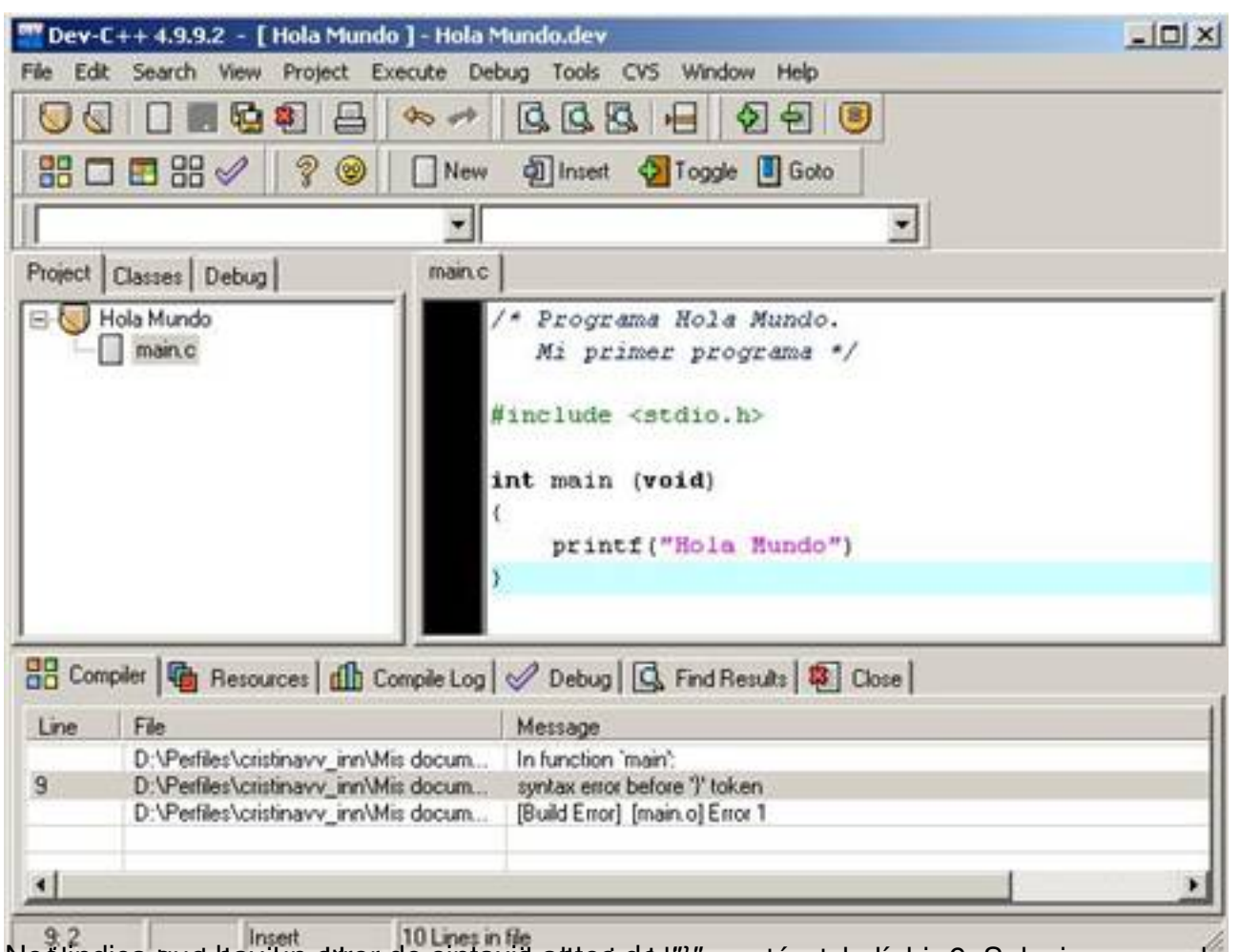

ble de la Soluccion de la Soluccion de la Soluccion de la Soluccion de la Soluccion de la Soluccion de la Soluccion de la Soluccion de la Soluccion de la Soluccion de la Soluccion de la Solucción de la Solucción de la Solu

Escrito por Cristina Villoria Domingo, 18 Outubro 2009 13:27

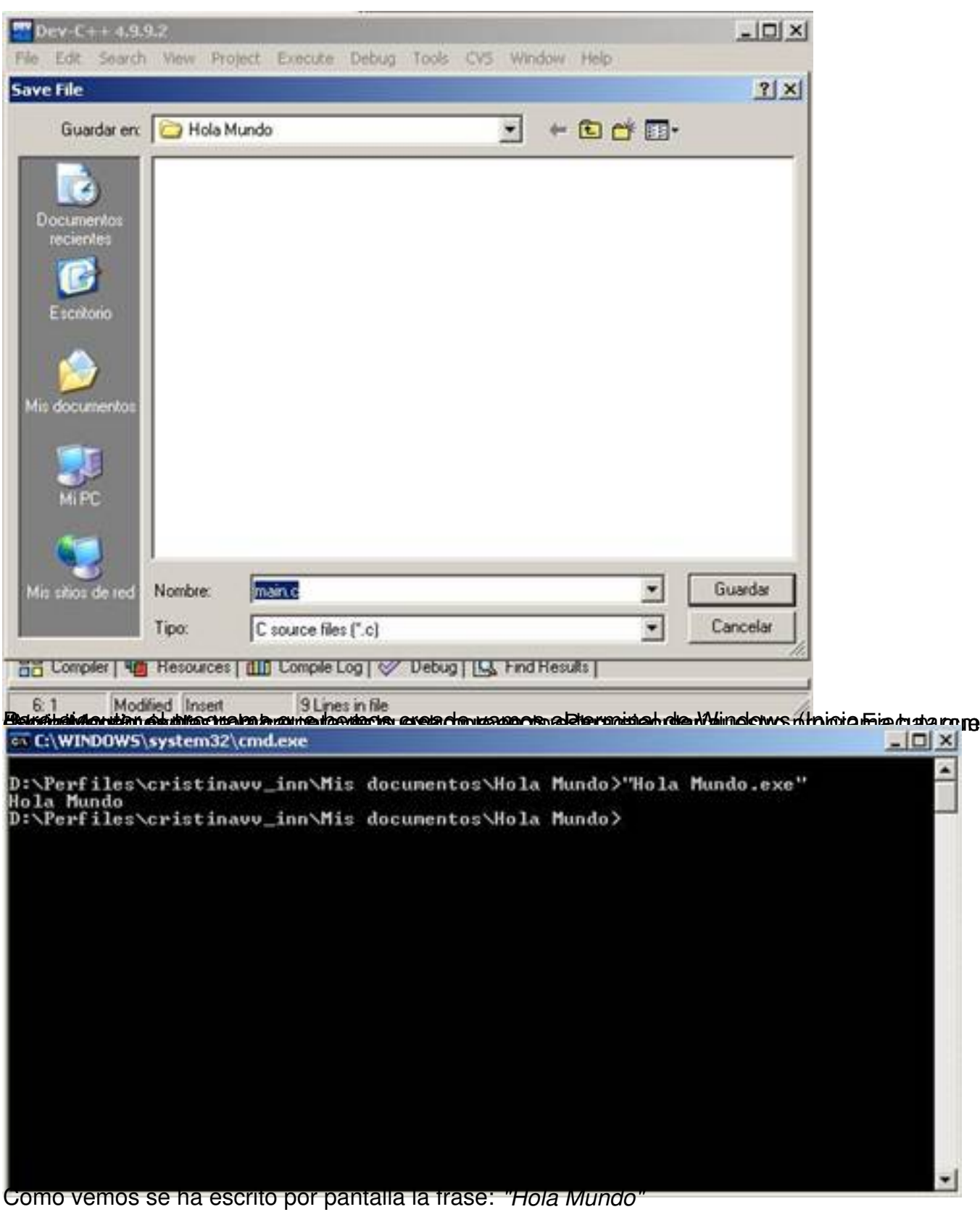